## **Gestion des bibliothèques iMovie (disque externe SSD)**

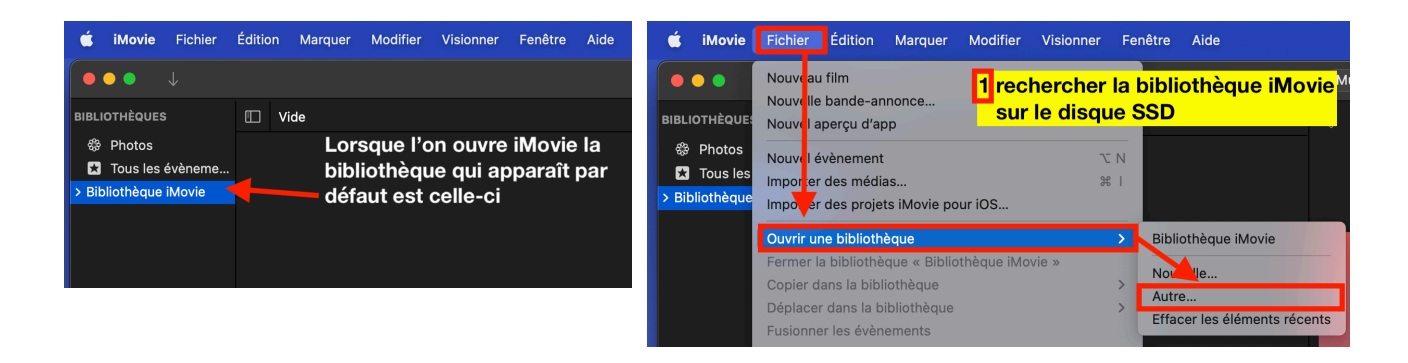

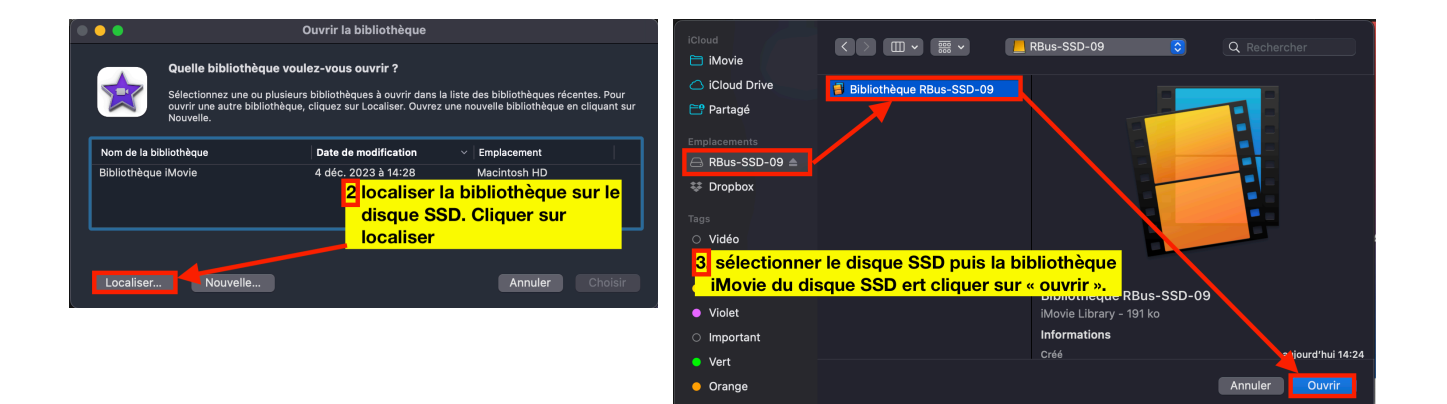

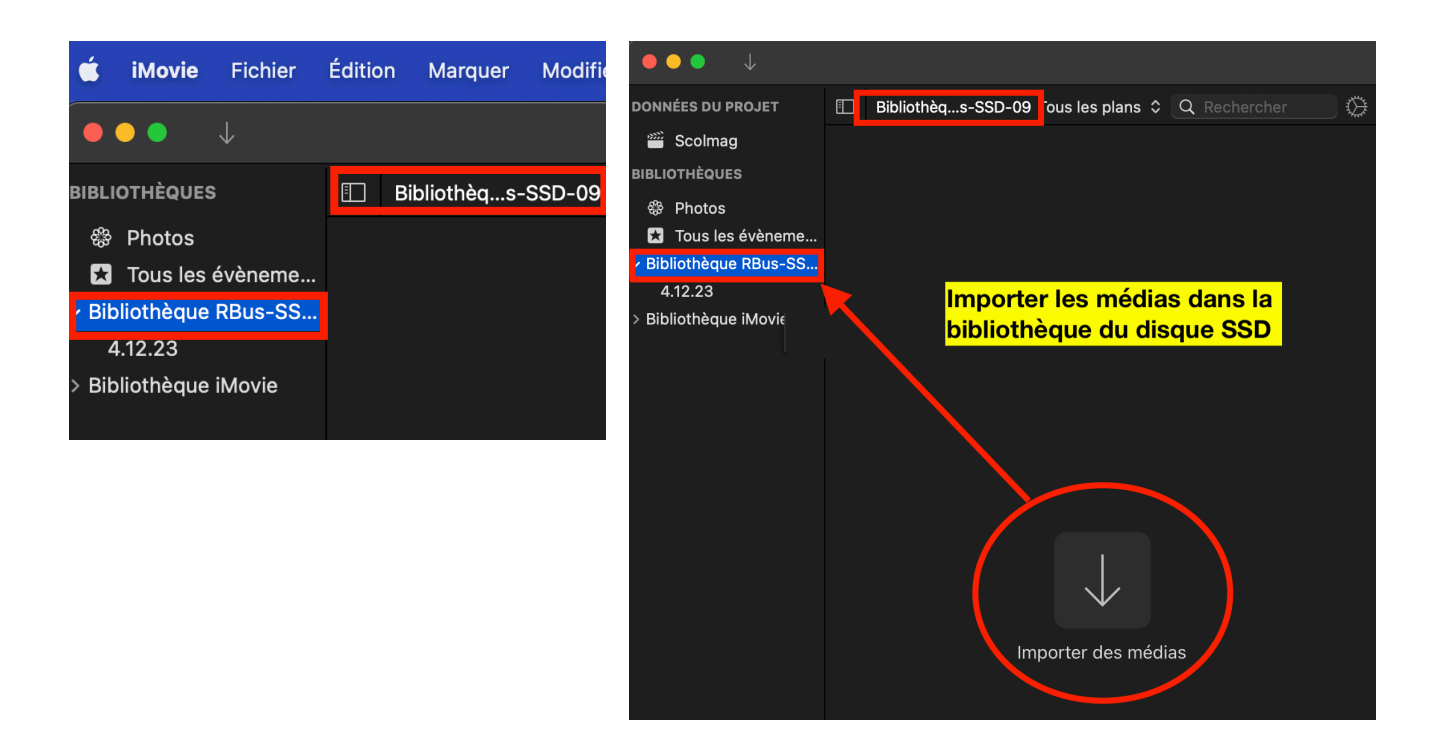

## **Gestion des bibliothèques iMovie (disque externe SSD)**

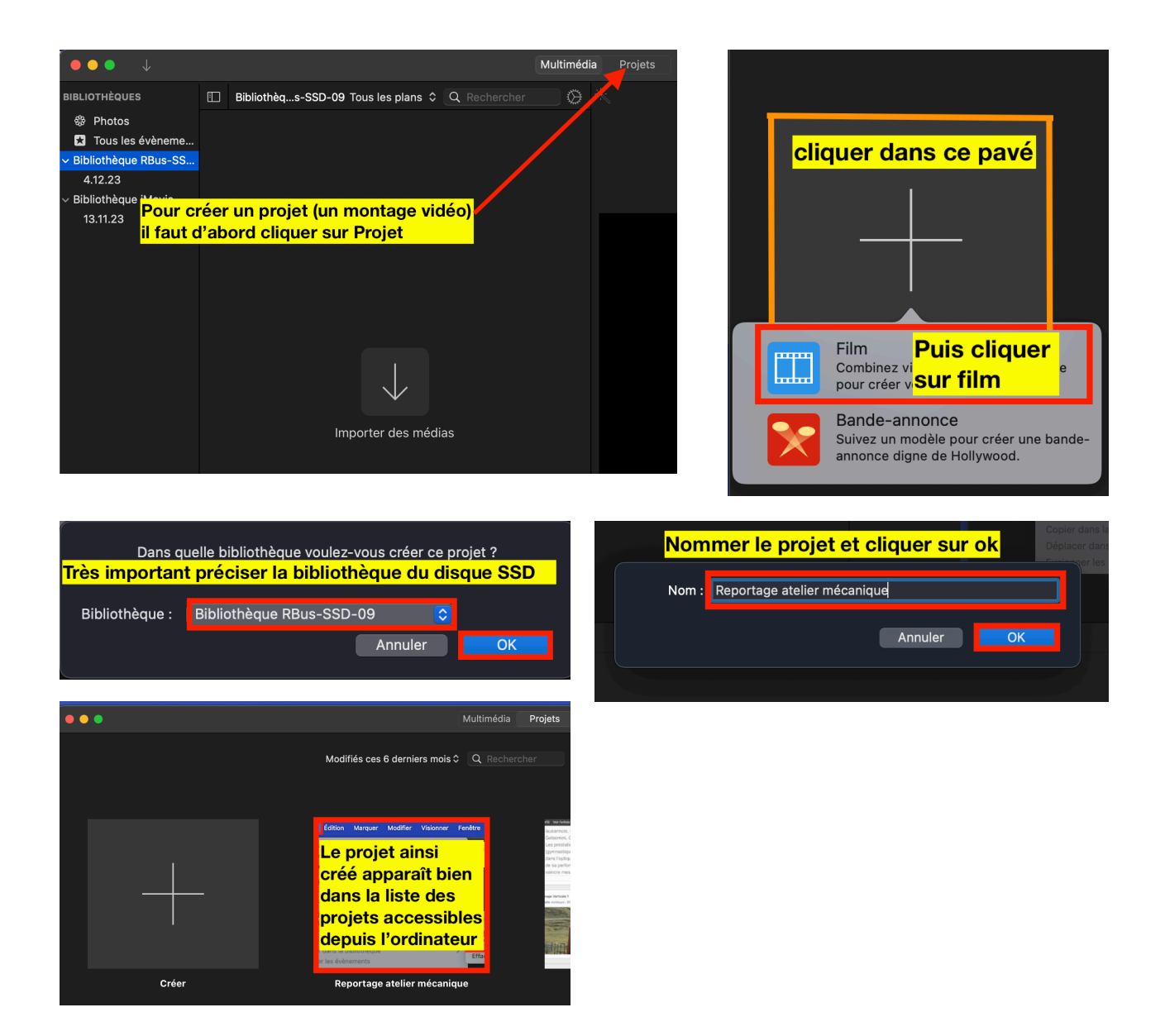

Lorsque l'on reprend le travail de montage (un autre jour sur un autre ordinateur) il faut d'abord brancher le disque SSD à l'ordinateur puis choisir la bibliothèque iMovie du disque SSD

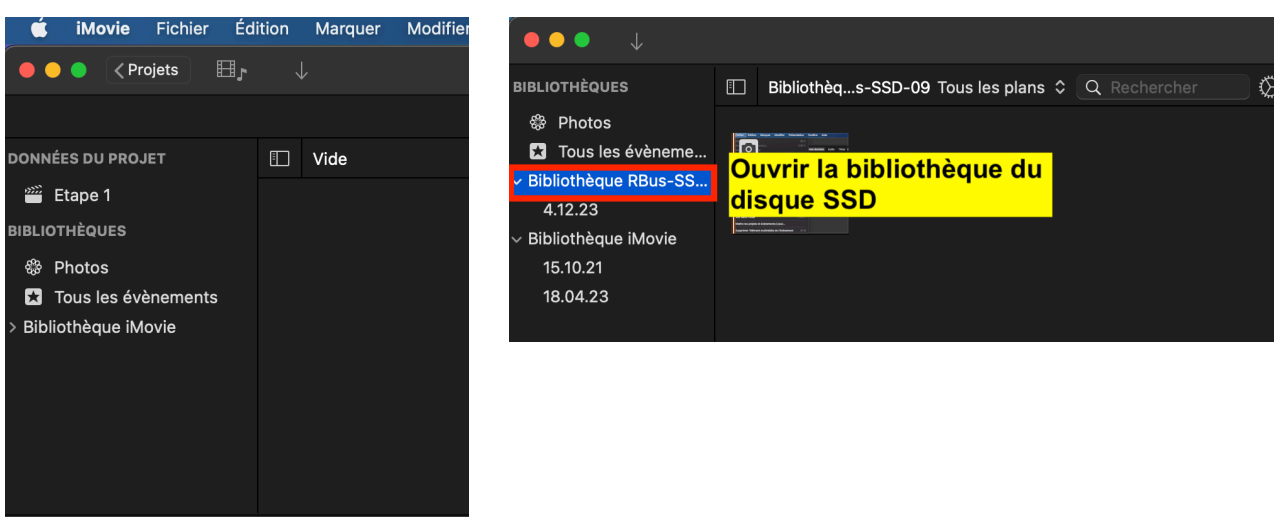

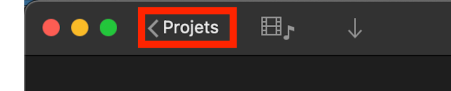

cliquer sur projet pour accéder à la liste des projets en cours sur l'ordinateur

## $\bullet\bullet\bullet$ La projet apparaît dans la liste des projets accessibles depuis l'ordinateur : cliquer sur son « pavé » pour y accèder et continuer le montage ! ets iMovie pour iOS... Bemin èau Bibliothèa **Biblioth** is la bibliothèque ś Nouvelle ans la bibliothèque Autro... Effacer les dias du projet... Reportage atelier mécanique  $\bigcirc$ Créer 4s - 4 déc. 2023